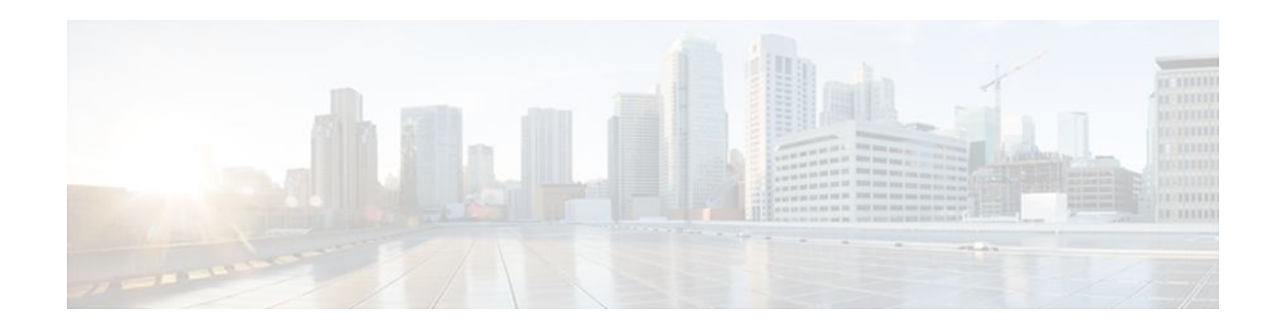

# **Implementing QoS for IPv6**

#### **Last Updated: November 14, 2011**

- Finding Feature Information, page 1
- Restrictions for Implementing QoS for IPv6, page 1
- [Information About Implementing QoS for IPv6,](#page-1-0) page 2
- [How to Implement QoS for IPv6](#page-2-0), page 3
- [Configuration Examples for Implementing QoS for IPv6,](#page-7-0) page 8
- [Additional References,](#page-14-0) page 15
- [Feature Information for Implementing QoS for IPv6,](#page-15-0) page 16

# **Finding Feature Information**

Your software release may not support all the features documented in this module. For the latest feature information and caveats, see the release notes for your platform and software release. To find information about the features documented in this module, and to see a list of the releases in which each feature is supported, see the Feature Information Table at the end of this document.

Use Cisco Feature Navigator to find information about platform support and Cisco software image support. To access Cisco Feature Navigator, go to [www.cisco.com/go/cfn.](http://www.cisco.com/go/cfn) An account on Cisco.com is not required.

# **Restrictions for Implementing QoS for IPv6**

The following QoS features are not supported for managing IPv6 traffic:

- Compressed Real-Time Protocol (CRTP)
- Network-based application recognition (NBAR)
- Committed access rate (CAR)
- Priority queueing (PQ)
- Custom queueing (CQ)

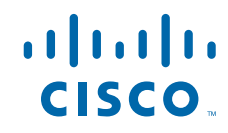

# <span id="page-1-0"></span>**Information About Implementing QoS for IPv6**

- Implementation Strategy for QoS for IPv6, page 2
- Packet Classification in IPv6, page 2
- [Policies and Class-Based Packet Marking in IPv6 Networks](#page-2-0), page 3
- [Congestion Management in IPv6 Networks,](#page-2-0) page 3
- [Congestion Avoidance for IPv6 Traffic,](#page-2-0) page 3
- [Traffic Policing in IPv6 Environments](#page-2-0), page 3

## **Implementation Strategy for QoS for IPv6**

IPv6 packets are forwarded by paths that are different from those for IPv4. QoS features supported for IPv6 environments include packet classification, queueing, traffic shaping, weighted random early detection (WRED), class-based packet marking, and policing of IPv6 packets. These features are available at both the process switching and Cisco Express Forwarding switching paths of IPv6.

All of the QoS features available for IPv6 environments are managed from the modular QoS command-line interface (CLI). The modular QoS CLI allows you to define traffic classes, create and configure traffic policies (policy maps), and then attach those traffic policies to interfaces.

To implement QoS in networks running IPv6, follow the same steps that you would follow to implement QoS in networks running only IPv4. At a very high level, the basic steps for implementing QoS are as follows:

- Know which applications in your network need QoS.
- Understand the characteristics of the applications so that you can make decisions about which QoS features would be appropriate.
- Know your network topology so that you know how link layer header sizes are affected by changes and forwarding.
- Create classes based on the criteria you establish for your network. In particular, if the same network is also carrying IPv4 traffic along with IPv6, decide if you want to treat both of them the same way or treat them separately and specify match criteria accordingly. If you want to treat them the same, use match statements such as **match precedence**, **match dscp**, **set precedence**, and **set dscp**. If you want to treat them separately, add match criteria such as **match protocol ip** and **match protocol ipv6** in a match-all class map.
- Create a policy to mark each class.
- Work from the edge toward the core in applying QoS features.
- Build the policy to treat the traffic.
- Apply the policy.

## **Packet Classification in IPv6**

Packet classification is available with both process and Cisco Express Forwarding switching path. Classification can be based on IPv6 precedence, differentiated services control point (DSCP), and other IPv6 protocol-specific values that can be specified in IPv6 access lists in addition to other non-IPv6 protocol specific values such as COS, packet length, and QOS group. Once you determine which applications need QoS, you can create classes based on the characteristics of the applications. You can use a variety of match criteria to classify traffic. You can combine various match criteria to segregate, isolate, and differentiate traffic.

The enhancements to the modular QoS CLI (MQC) allow you to create matches on precedence, DSCP, and IPv6 access group values in both IPv4 and IPv6 packets. The **match** command allows matches to be made on DSCP values and precedence for both IPv4 and IPv6 packets.

### <span id="page-2-0"></span>**Policies and Class-Based Packet Marking in IPv6 Networks**

You can create a policy to mark each class of traffic with appropriate priority values, using either DSCP or precedence. Class-based marking allows you to set the IPv6 precedence and DSCP values for traffic management. The traffic is marked as it enters the router on the ingress interface. The markings are used to treat the traffic (forward, queue) as it leaves the router on the egress interface. Always mark and treat the traffic as close as possible to its source.

## **Congestion Management in IPv6 Networks**

Once you have marked the traffic, you can use the markings to build a policy and classify traffic on the rest of the network segments. If you keep the policy simple (e.g.,s approximately four classes), it will be easier to manage. Class-based and flow-based queueing are supported for IPv6. The processes and tasks use the same commands and arguments to configure various queueing options for both IP and IPv6.

### **Congestion Avoidance for IPv6 Traffic**

WRED implements the RED-based drop policy on the packets that are likely to overflow the limits of class-based weighted fair queueing (CBWFQ). WRED supports class-based and flow-based (using DSCP or precedence values) queueing.

### **Traffic Policing in IPv6 Environments**

Congestion management for IPv6 is similar to IPv4, and the commands used to configure queueing and traffic shaping features for IPv6 environments are the same commands as those used for IPv4. Traffic shaping allows you to limit the packet dequeue rate by holding additional packets in the queues and forwarding them as specified by parameters configured for traffic shaping features. Traffic shaping uses flow-based queueing by default. CBWFQ can be used to classify and prioritize the packets. Class-based policer and generic traffic shaping (GTS) or Frame Relay traffic shaping (FRTS) can be used for conditioning and policing traffic.

## **How to Implement QoS for IPv6**

- Classifying Traffic in IPv6 Networks, page 3
- [Specifying Marking Criteria for IPv6 Packets,](#page-3-0) page 4
- [Using the Match Criteria to Manage IPv6 Traffic Flows](#page-4-0), page 5
- [Confirming the Service Policy,](#page-5-0) page 6

### **Classifying Traffic in IPv6 Networks**

The **set cos** and **match cos** commands for 802.1Q (dot1Q) interfaces are supported only for Cisco Express Forwarding-switched packets. Process-switched packets, such as router-generated packets, are not marked when these options are used.

## <span id="page-3-0"></span>**Specifying Marking Criteria for IPv6 Packets**

Perform this task to establish the match criteria (or marks the packets) to be used to match packets for classifying network traffic.

#### **SUMMARY STEPS**

- **1. enable**
- **2. configure terminal**
- **3. policy map** *policy-map-name*
- **4. class** {*class-name*| **class-default**}
- **5.** Do one of the following:
	- **set precedence** {*precedence-value* | *from-field* [**table** *table-map-name*]}
	- **set** [**ip**] **dscp**{*dscp-value* | *from-field* [**table** *table-map-name*]}

#### **DETAILED STEPS**

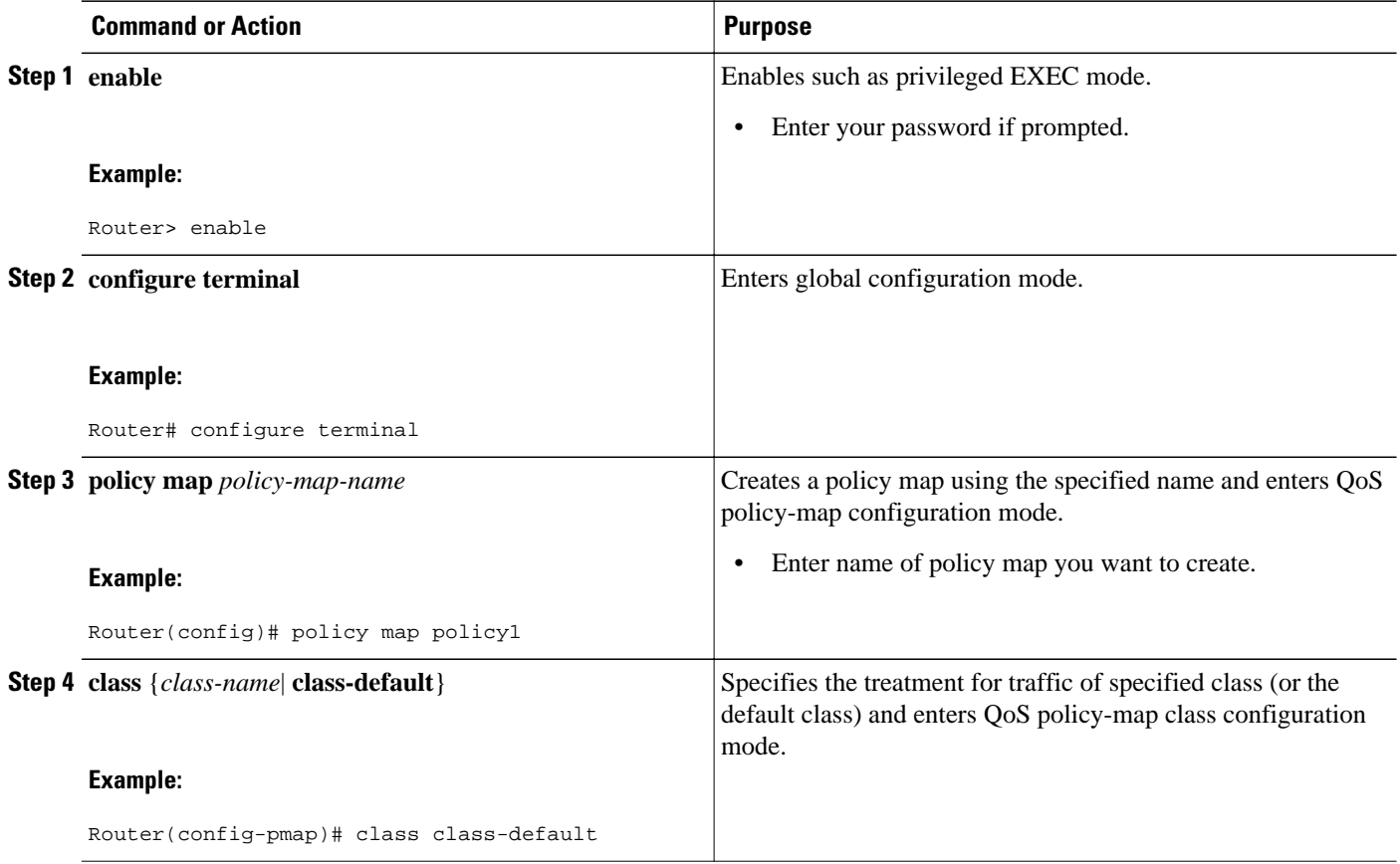

<span id="page-4-0"></span>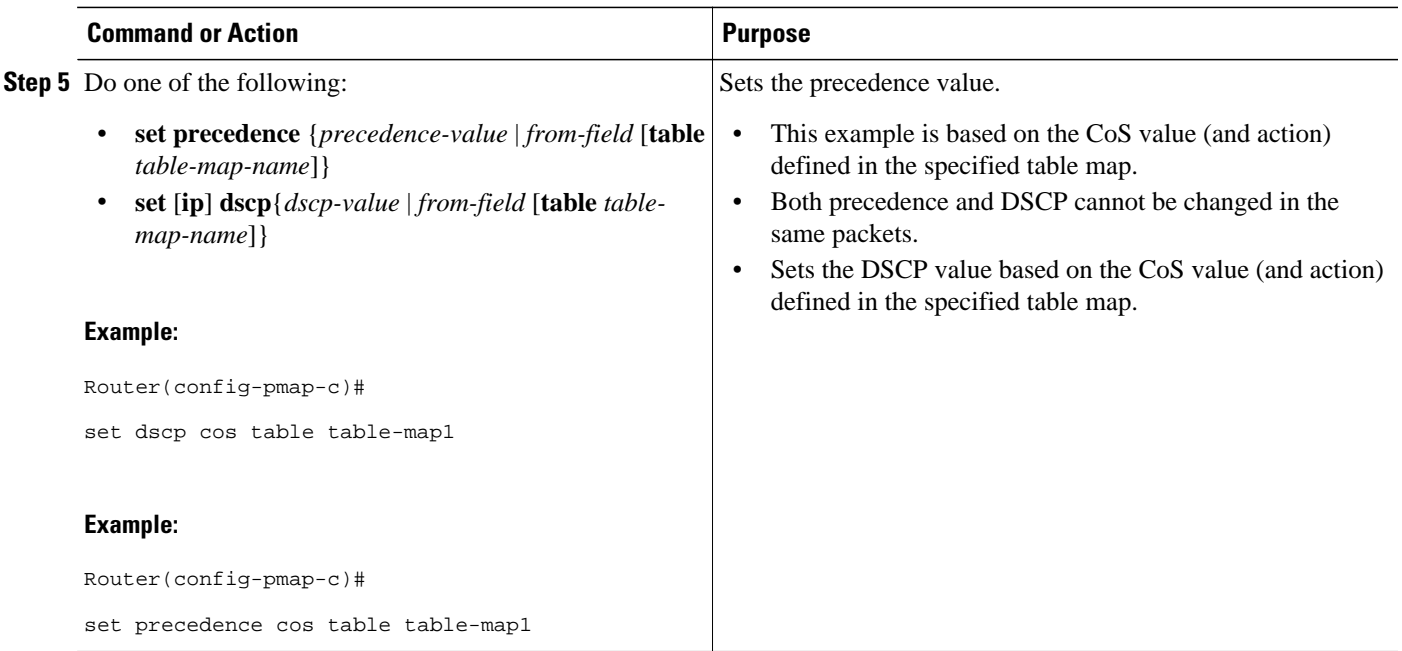

## **Using the Match Criteria to Manage IPv6 Traffic Flows**

You can use multiple match statements. Depending on the type of class, you can specify whether to match all classes or any of the classes.

#### **SUMMARY STEPS**

- **1. enable**
- **2. configure terminal**
- **3. class-map** {*class-name*| **class-default**}
- **4.** Do one of the following:
	- **match precedence** *precedence-value* [*precedence-value precedence-value*]
	- **match access-group name** *ipv6-access-group*
	- **match [ip] dscp** *dscp-value* [*dscp-value dscp-value dscp-value dscp-value dscp-value dscp-value dscp-value*

#### **DETAILED STEPS**

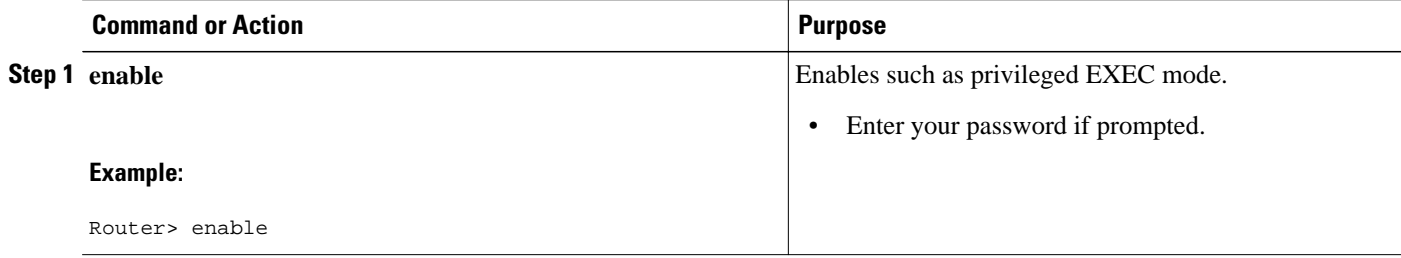

<span id="page-5-0"></span>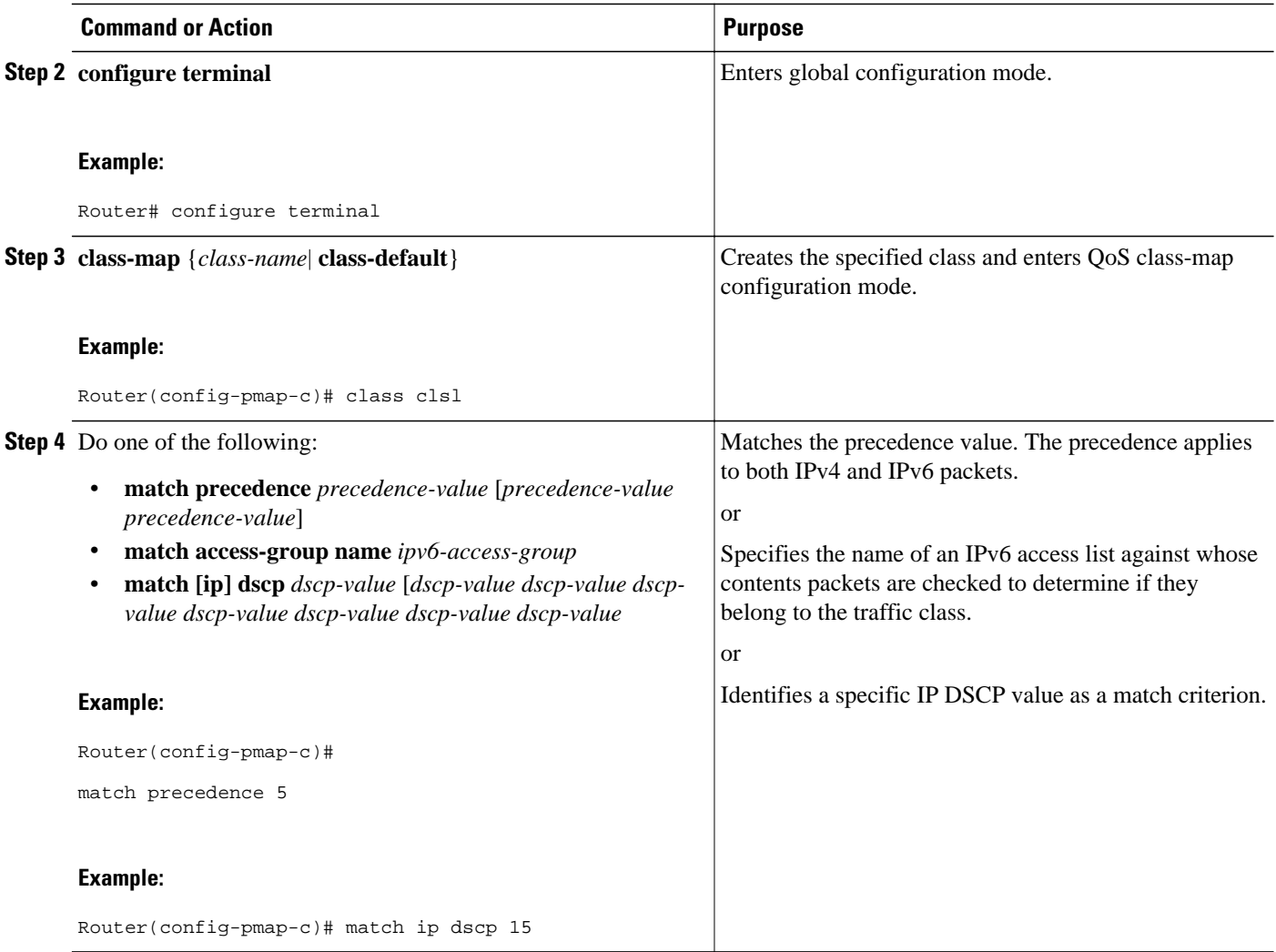

## **Confirming the Service Policy**

Ensure that the traffic flow matches the input or output parameter of the policy. For example, downloading a file from an FTP server generates congestion in the receive direction because the server sends large MTU-sized frames, and the client PC returns small acknowledgments (ACKs).

Before you begin this task, simulate congestion with an extended ping using a large ping size and a large number of pings. Also, try downloading a large file from an FTP server. The file constitutes "disturbing" data and fills the interface bandwidth.

#### **SUMMARY STEPS**

- **1. enable**
- **2. configure terminal**
- **3. interface** *type number* **multipoint** | **point-to-point**
- **4. ip address ip-address mask** [*secondary*]
- **5. pvc** [*name*] *vpi* **/** *vci* [**ces** | **ilmi** | **qsaal** | **smds**]
- **6. tx-ring-limit** *ring-limit*
- **7. service-policy** {**input** | **output**} *policy-map-name*

#### **DETAILED STEPS**

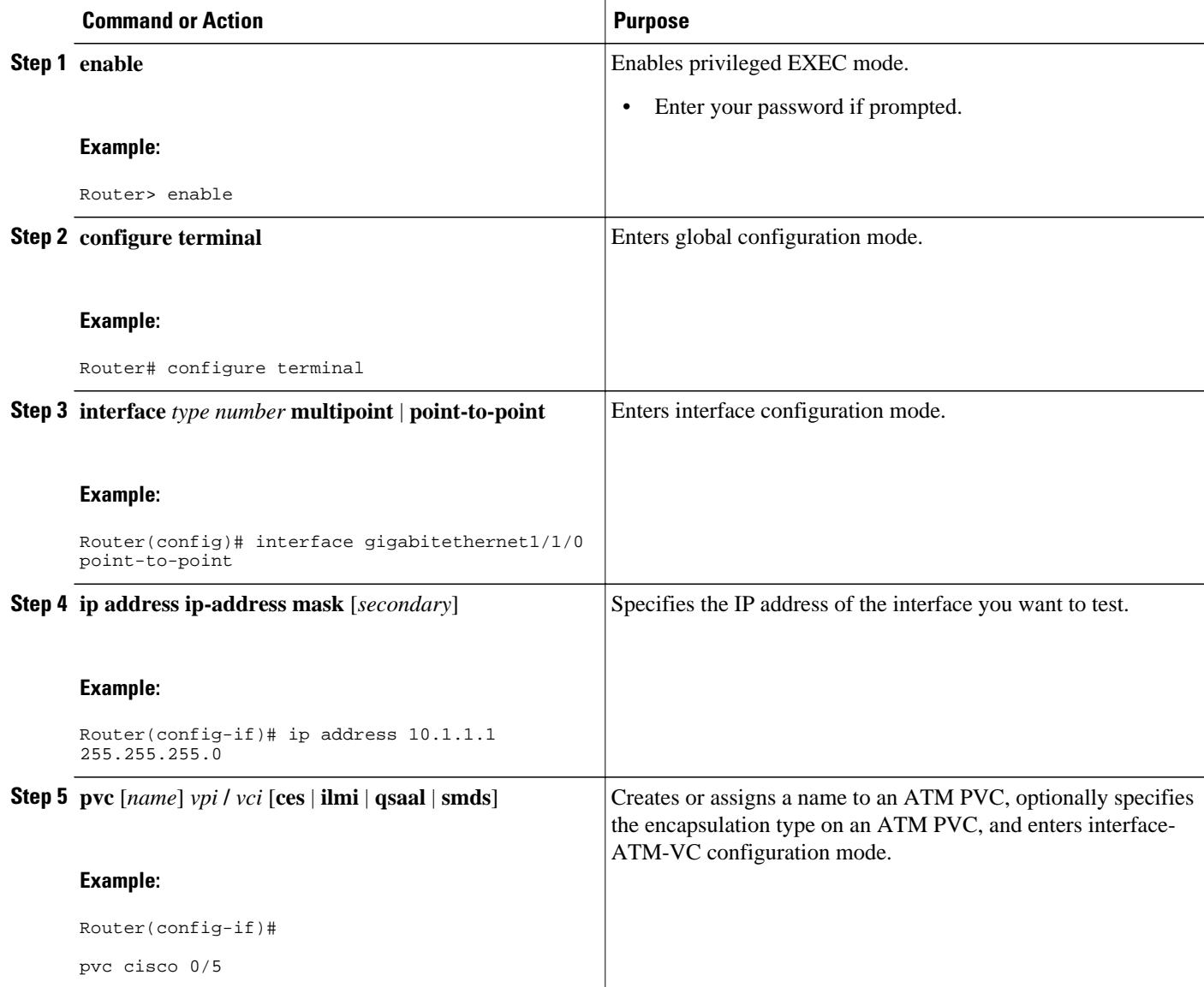

<span id="page-7-0"></span>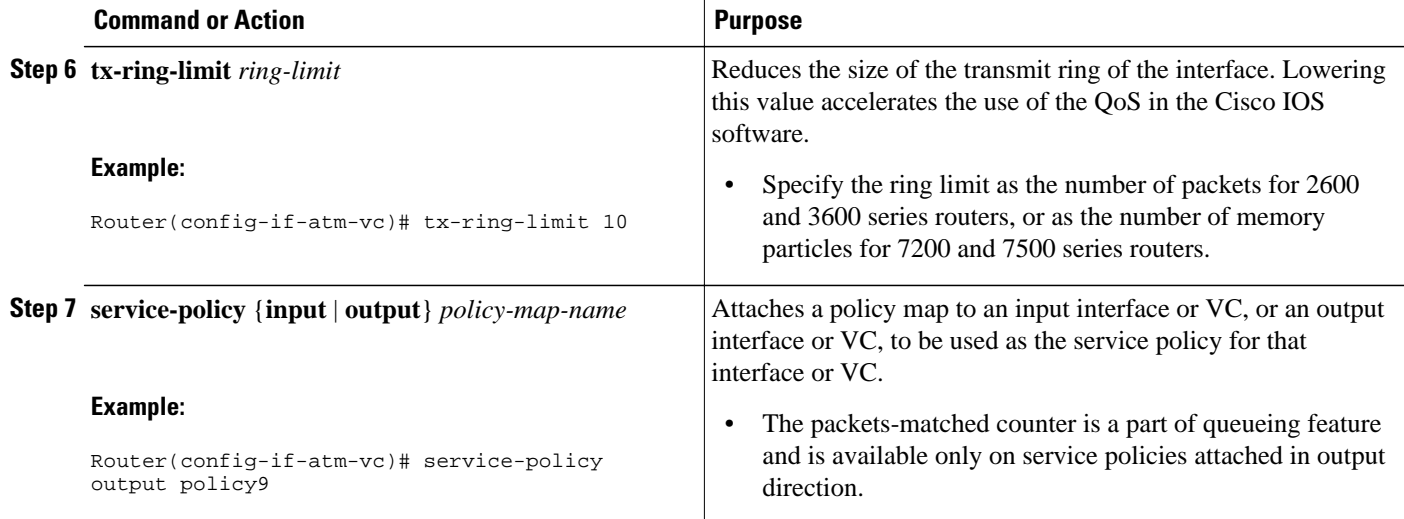

# **Configuration Examples for Implementing QoS for IPv6**

- Example Verifying Cisco Express Forwarding Switching, page 8
- [Example Verifying Packet Marking Criteria,](#page-8-0) page 9
- [Example Matching DSCP Value,](#page-13-0) page 14

## **Example Verifying Cisco Express Forwarding Switching**

The following is sample output from the **show cef interface detail** command for GigabitEthernet interface 1/0/0. Use this command to verify that CEF switching is enabled for policy decisions to occur. Notice that the display shows that CEF switching is enabled.

```
Router# show cef interface GigabitEthernet 1/0/0 detail
GigabitEthernet1/0/0 is up (if_number 9)
   Corresponding hwidb fast_if_number 9
   Corresponding hwidb firstsw->if_number 9
   Internet address is 10.2.61.8/24
   ICMP redirects are always sent
   Per packet load-sharing is disabled
   IP unicast RPF check is disabled
   Inbound access list is not set
   Outbound access list is not set
   IP policy routing is disabled
   Hardware idb is GigabitEthernet1/0/0
   Fast switching type 1, interface type 5
   IP Distributed CEF switching enabled
   IP Feature Fast switching turbo vector
   IP Feature CEF switching turbo vector
   Input fast flags 0x0, Output fast flags 0x0
   ifindex 7(7)
   Slot 1 Slot unit 0 VC -1
   Transmit limit accumulator 0x48001A82 (0x48001A82)
   IP MTU 1500
```
### <span id="page-8-0"></span>**Example Verifying Packet Marking Criteria**

The following example shows how to use the **match precedence** command to manage IPv6 traffic flows:

```
Router# configure terminal
Enter configuration commands, one per line. End with CNTL/Z.
 Router(config)# class-m c1
   Router(config-cmap)# match precedence 5
   Router(config-cmap)# end
Router#
  Router(config)# policy p1
   Router(config-pmap)# class c1
   Router(config-pmap-c)# police 10000 conform set-prec-trans 4
```
To verify that packet marking is working as expected, use the **show policy** command. The interesting information from the output of this command is the difference in the number of total packets versus the number of packets marked.

```
Router# show policy p1
   Policy Map p1
     Class c1
       police 10000 1500 1500 conform-action set-prec-transmit 4 exceed-action drop
Router# configure terminal
Enter configuration commands, one per line. End with CNTL/Z.
Router(config)# interface serial 4/1
Router(config-if)# service out p1
Router(config-if)# end
Router# show policy interface s4/1
  Serial4/1 
   Service-policy output: p1
     Class-map: c1 (match-all)
       0 packets, 0 bytes
       5 minute offered rate 0 bps, drop rate 0 bps
       Match: precedence 5 
       police:
         10000 bps, 1500 limit, 1500 extended limit
         conformed 0 packets, 0 bytes; action: set-prec-transmit 4
         exceeded 0 packets, 0 bytes; action: drop
         conformed 0 bps, exceed 0 bps violate 0 bps
     Class-map: class-default (match-any)
       10 packets, 1486 bytes
       5 minute offered rate 0 bps, drop rate 0 bps
       Match: any
```
During periods of transmit congestion at the outgoing interface, packets arrive faster than the interface can send them. It is helpful to know how to interpret the output of the **show policy-map interface** command, which is useful for monitoring the results of a service-policy created with Cisco's modular QoS CLI.

Congestion typically occurs when a fast ingress interface feeds a relatively slow egress interface. A common congestion point is a branch-office router with an Ethernet port facing the LAN and a serial port facing the WAN. Users on the LAN segment are generating 10 Mbps of traffic, which is being fed into a T1 with 1.5 Mbps of bandwidth.

Functionally, congestion is defined as filling the transmit ring on the interface (a ring is a special buffer control structure). Every interface supports a pair of rings: a receive ring for receiving packets and a transmit ring for sending packets. The size of the rings varies with the interface controller and with the bandwidth of the interface or virtual circuit (VC). As in the following example, use the **show atm vc** *vcd* command to display the value of the transmit ring on a PA-A3 ATM port adapter.

Router# **show atm vc 3**

```
ATM5/0.2: VCD: 3, VPI: 2, VCI: 2 
VBR-NRT, PeakRate: 30000, Average Rate: 20000, Burst Cells: 94 
AAL5-LLC/SNAP, etype:0x0, Flags: 0x20, VCmode: 0x0 
OAM frequency: 0 second(s)
```

```
PA TxRingLimit: 10 
InARP frequency: 15 minutes(s) 
Transmit priority 2 
InPkts: 0, OutPkts: 0, InBytes: 0, OutBytes: 0 
InPRoc: 0, OutPRoc: 0 
InFast: 0, OutFast: 0, InAS: 0, OutAS: 0 
InPktDrops: 0, OutPktDrops: 0 
CrcErrors: 0, SarTimeOuts: 0, OverSizedSDUs: 0 
OAM cells received: 0 
OAM cells sent: 0 
Status: UP
```
Cisco IOS software (also referred to as the Layer 3 processor) and the interface driver use the transmit ring when moving packets to the physical media. The two processors collaborate in the following way:

- The interface sends packets according to the interface rate or a shaped rate.
- The interface maintains a hardware queue or transmit ring, where it stores the packets waiting for transmission onto the physical wire.
- When the hardware queue or transmit ring fills, the interface provides explicit back pressure to the Layer 3 processor system. It notifies the Layer 3 processor to stop dequeuing packets to the interface's transmit ring because the transmit ring is full. The Layer 3 processor now stores the excess packets in the Layer 3 queues.
- When the interface sends the packets on the transmit ring and empties the ring, it once again has sufficient buffers available to store the packets. It releases the back pressure, and the Layer 3 processor dequeues new packets to the interface.

The most important aspect of this communication system is that the interface recognizes that its transmit ring is full and throttles the receipt of new packets from the Layer 3 processor system. Thus, when the interface is congested, the drop decision is moved from a random, last-in, first-dropped decision in the first in, first out (FIFO) queue of the transmit ring to a differentiated decision based on IP-level service policies implemented by the Layer 3 processor.

Service policies apply only to packets stored in the Layer 3 queues. The table below illustrates which packets sit in the Layer 3 queue. Locally generated packets are always process switched and are delivered first to the Layer 3 queue before being passed on to the interface driver. Fast-switched and Cisco Express Forwarding-switched packets are delivered directly to the transmit ring and sit in the L3 queue only when the transmit ring is full.

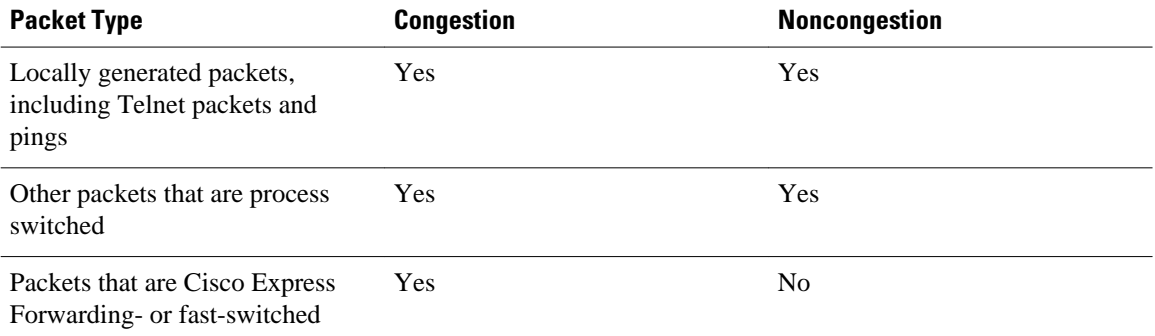

#### *Table 1 Packet Types and the Layer 3 Queue*

The following example shows these guidelines applied to the **show policy-map interface** command output. The four key counters are shown in boldface type.

```
Router# show policy-map interface atm 1/0.1
```

```
ATM1/0.1: VC 0/100 -
```

```
 Service-policy output: cbwfq (1283) 
  Class-map: A (match-all) (1285/2) 
    28621 packets, 7098008 bytes
    5 minute offered rate 10000 bps, drop rate 0 bps 
    Match: access-group 101 (1289) 
    Weighted Fair Queueing 
       Output Queue: Conversation 73 
       Bandwidth 500 (kbps) Max Threshold 64 (packets) 
       (pkts matched/bytes matched) 28621/7098008
       (depth/total drops/no-buffer drops) 0/0/0
  Class-map: B (match-all) (1301/4)
     2058 packets, 148176 bytes 
     5 minute offered rate 0 bps, drop rate 0 bps 
   Match: access-group 103 (1305)
    Weighted Fair Queueing 
       Output Queue: Conversation 75 
       Bandwidth 50 (kbps) Max Threshold 64 (packets) 
       (pkts matched/bytes matched) 0/0 
       (depth/total drops/no-buffer drops) 0/0/0 
  Class-map: class-default (match-any) (1309/0) 
     19 packets, 968 bytes 
     5 minute offered rate 0 bps, drop rate 0 bps 
    Match: any (1313)
```
The table below defines the counters that appear in the example in boldfaced type.

| <b>Counter</b>                            | <b>Explanation</b>                                                                                                    |
|-------------------------------------------|----------------------------------------------------------------------------------------------------|
| 28621 packets, 7098008 bytes              | The number of packets matching the criteria of the<br>class. This counter increments whether or not the<br>interface is congested.                                                                                                    |
| (pkts matched/bytes matched) 28621/709800 | The number of packets matching the criteria of the<br>class when the interface was congested. In other<br>words, the interface's transmit ring was full, and the<br>driver and the L3 processor system worked together<br>to queue the excess packets in the L3 queues, where<br>the service policy applies. Packets that are process<br>switched always go through the L3 queuing system<br>and therefore increment the "packets matched"<br>counter. |
| Class-map: B (match-all) $(1301/4)$       | These numbers define an internal ID used with the<br>CISCO-CLASS-BASED-QOS-MIB Management<br>Information Base (MIB). They no longer appear in<br>the show policy-map command output in current<br>releases of Cisco IOS.                                                                                                    |

*Table 2 Packet Counters from show policy-map interface Output*

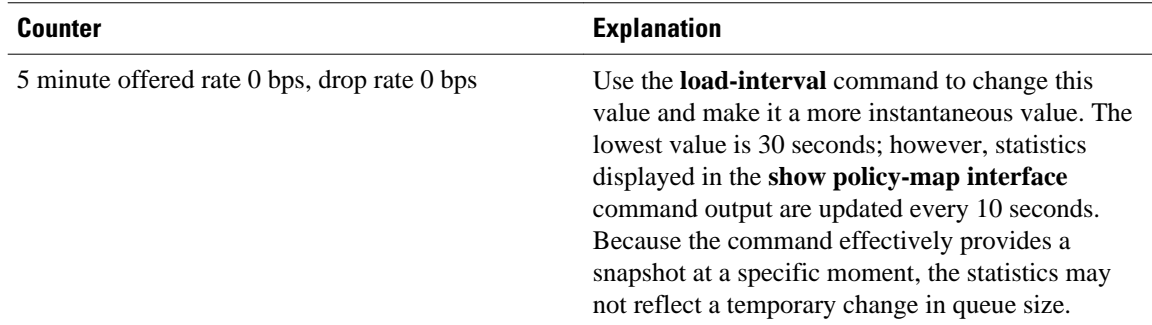

Without congestion, there is no need to queue any excess packets. When congestion occurs, packets, including Cisco Express Forwarding- and fast-switched packets, might go into the Layer 3 queue. If you use congestion management features, packets accumulating at an interface are queued until the interface is free to send them; they are then scheduled according to their assigned priority and the queueing mechanism configured for the interface.

Normally, the packets counter is much larger than the packets matched counter. If the values of the two counters are nearly equal, then the interface is receiving a large number of process-switched packets or is heavily congested. Both of these conditions should be investigated to ensure optimal packet forwarding.

Routers allocate conversation numbers for the queues that are created when the service policy is applied. The following example shows the queues and related information.

#### Router# **show policy-map interface s1/0.1 dlci 100**

```
 Serial1/0.1: DLCI 100 - 
     output : mypolicy 
     Class voice 
      Weighted Fair Queueing 
         Strict Priority 
         Output Queue: Conversation 72
           Bandwidth 16 (kbps) Packets Matched 0 
          (pkts discards/bytes discards) 0/0 
      Class immediate-data 
      Weighted Fair Queueing 
         Output Queue: Conversation 73
           Bandwidth 60 (%) Packets Matched 0 
           (pkts discards/bytes discards/tail drops) 0/0/0 
           mean queue depth: 0 
          drops: class random tail min-th max-th mark-prob<br>0 0 0 64 128 1/10
0 \t 0 \t 0 \t 64 \t 128 \t 1/10 1 0 0 71 128 1/10 
 2 0 0 78 128 1/10 
 3 0 0 85 128 1/10 
 4 0 0 92 128 1/10 
5 0 0 99 128 1/10
6 \t 0 \t 0 \t 106 \t 128 \t 1/10 7 0 0 113 128 1/10 
 rsvp 0 0 120 128 1/10 
      Class priority-data 
      Weighted Fair Queueing 
         Output Queue: Conversation 74
           Bandwidth 40 (%) Packets Matched 0 Max Threshold 64 (packets) 
           (pkts discards/bytes discards/tail drops) 0/0/0 
      Class class-default 
      Weighted Fair Queueing 
         Flow Based Fair Queueing 
         Maximum Number of Hashed Queues 64 Max Threshold 20 (packets)
```
Information reported for each class includes the following:

- Class definition
- Queueing method applied
- Output Queue Conversation number
- Bandwidth used
- Number of packets discarded
- Number of bytes discarded
- Number of packets dropped

The **class-default**class is the default class to which traffic is directed, if that traffic does not satisfy the match criteria of other classes whose policy is defined in the policy map. The **fair-queue** command allows you to specify the number of dynamic queues into which IP flows are sorted and classified. Alternately, routers allocate a default number of queues derived from the bandwidth on the interface or VC. Supported values in either case are a power of two, in a range from 16 to 4096.

The table below lists the default values for interfaces and for ATM permanent virtual circuits (PVCs).

#### *Table 3 Default Number of Dynamic Queues as a Function of Interface Bandwidth*

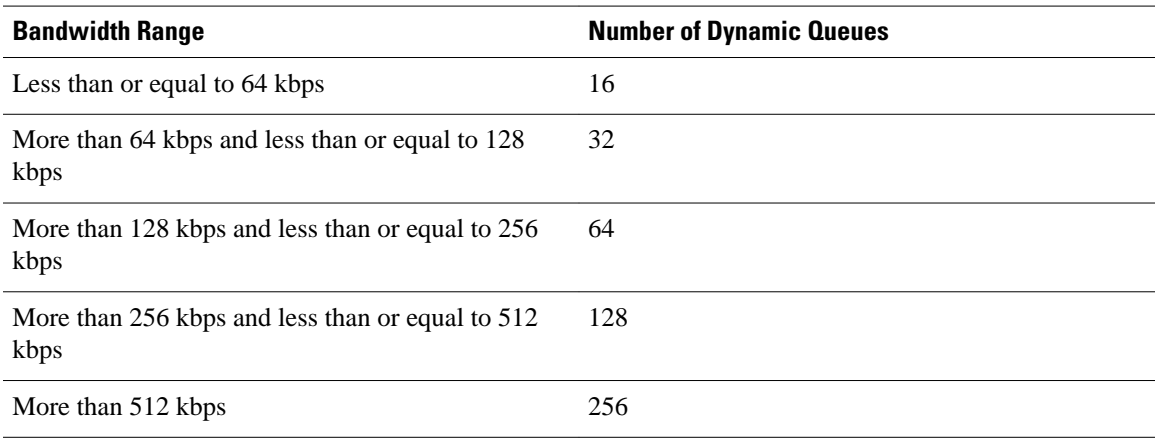

The table below lists the default number of dynamic queues in relation to ATM PVC bandwidth.

#### *Table 4 Default Number of Dynamic Queues as a Function of ATM PVC Bandwidth*

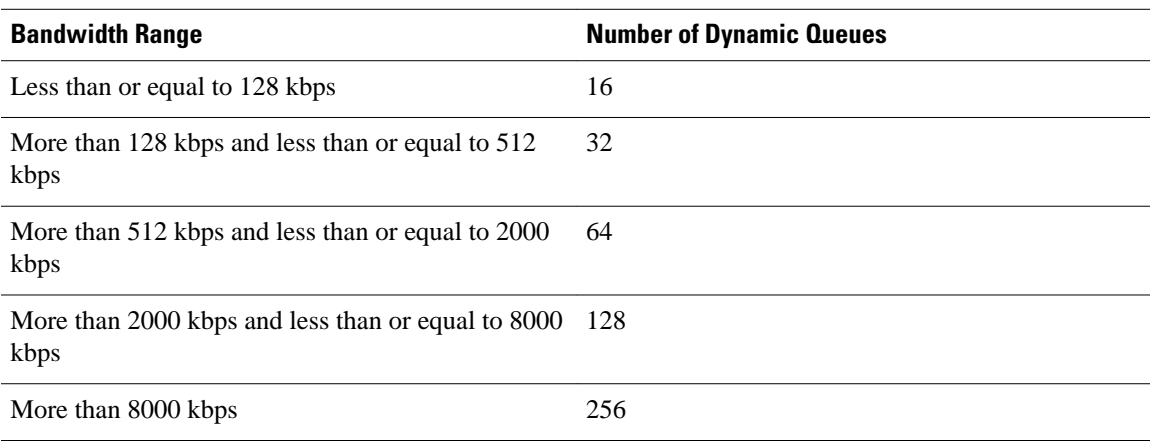

<span id="page-13-0"></span>Based on the number of reserved queues for WFQ, Cisco IOS software assigns a conversation or queue number as shown in the table below.

| <b>Number</b>  | <b>Type of Traffic</b>                                                                                                    |
|----------------|----------------------------------------------------------------------------------------------------|
| 1 to 256       | General flow-based traffic queues. Traffic that does<br>not match to a user-created class will match to<br>class-default and one of the flow-based queues.                                                                                                    |
| 257 to 263     | Reserved for Cisco Discovery Protocol (formerly<br>known as CDP) and for packets marked with an<br>internal high-priority flag.                                                                                                    |
| 264            | Reserved queue for the priority class (classes)<br>configured with the priority command). Look for<br>the "Strict Priority" value for the class in the <b>show</b><br>policy-map interface output. The priority queue<br>uses a conversation ID equal to the number of<br>dynamic queues, plus 8. |
| 265 and higher | Queues for user-created classes.                                                                                                    |

*Table 5 Conversation Numbers Assigned to Queues*

## **Example Matching DSCP Value**

The following example shows how to configure the service policy called priority50 and attach service policy priority50 to an interface. In this example, the **match dscp** command includes the optional **ip** keyword, meaning that the match is for IPv4 packets only. The class map called ipdscp15 will evaluate all packets entering interface Gigabit Ethernet 1/0/0. If the packet is an IPv4 packet and has a DSCP value of 15, the packet will be treated as priority traffic and will be allocated with bandwidth of 50 kbps.

```
Router(config)#
 class-map ipdscp15
Router(config-cmap)#
 match ip dscp 15
Router(config)#
 exit
Router(config)# 
policy-map priority50
Router(config-pmap)#
 class ipdscp15
Router(config-pmap-c)# 
priority 50
Router(config-pmap-c)# 
exit
Router(config-pmap)#
  exit
Router(config)# 
interface fa1/0/0
Router(config-if)# 
service-policy input priority55
```
To match on IPv6 packets only, use the **match dscp** command without the **ip** keyword preceded by the **match protocol** command. Ensure that the class map has the **match-all** attribute (which is the default).

Router(config)#

```
 class-map ipdscp15
Router(config-cmap)#
 match protocol ipv6
Router(config-cmap)#
match dscp 15
Router(config)#
 exit
```
To match packets on both IPv4 and IPv6 protocols, use the **match dscp** command:

```
Router(config)#
 class-map ipdscp15
Router(config-cmap)#
 match dscp 15
Router(config)#
  exit
```
# **Additional References**

#### **Related Documents**

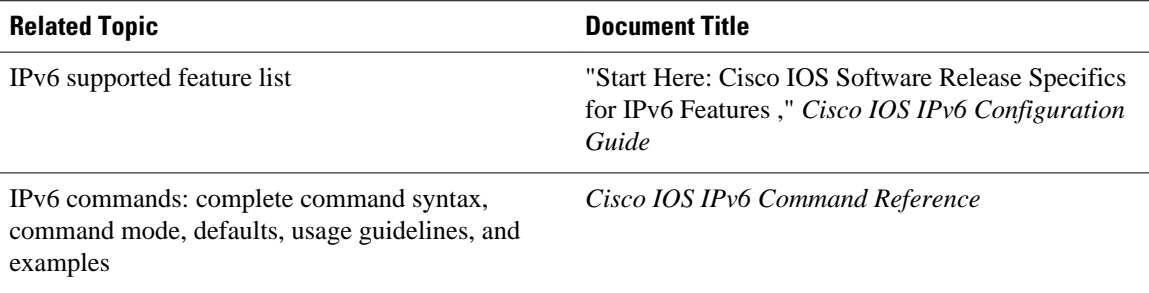

#### **Standards**

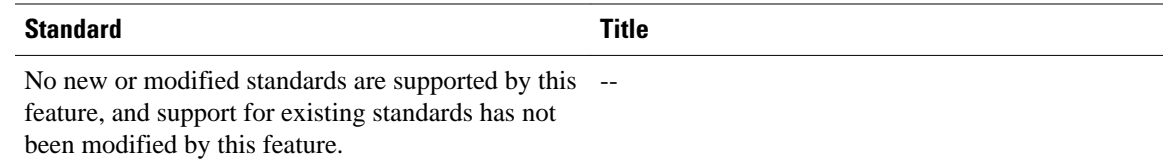

#### **MIBs**

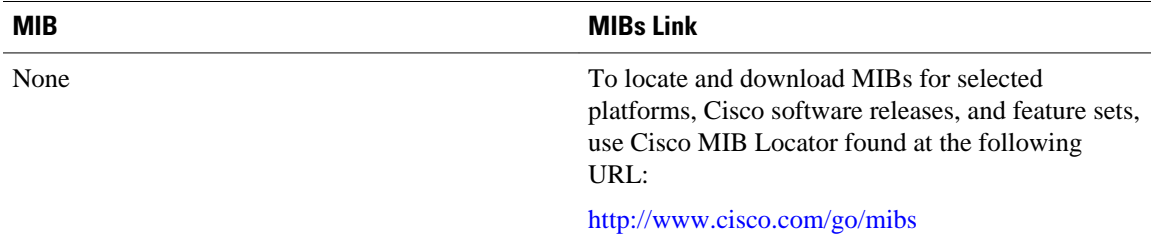

<span id="page-15-0"></span>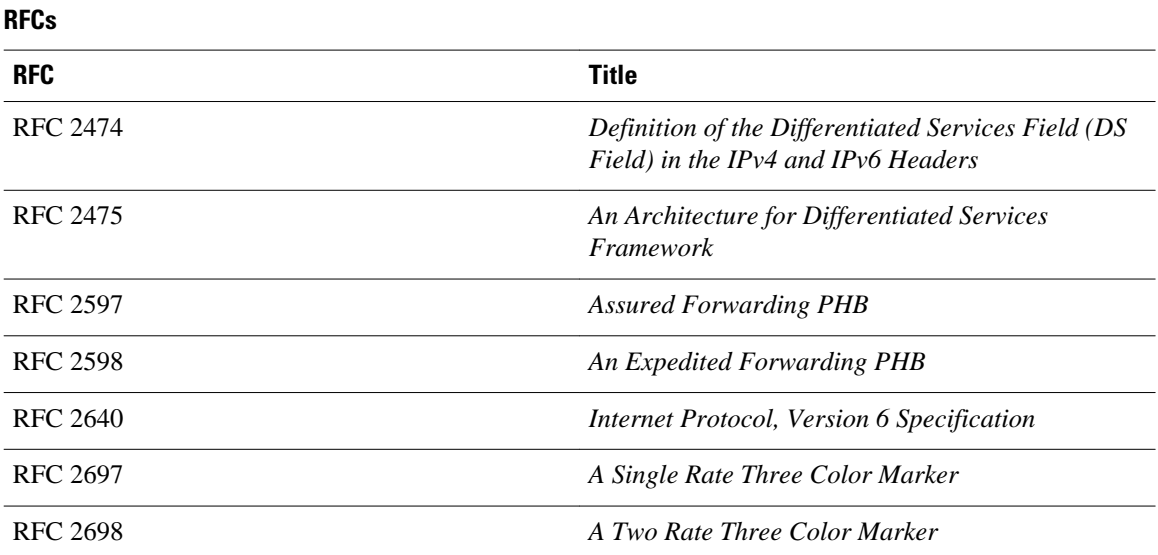

#### **Technical Assistance**

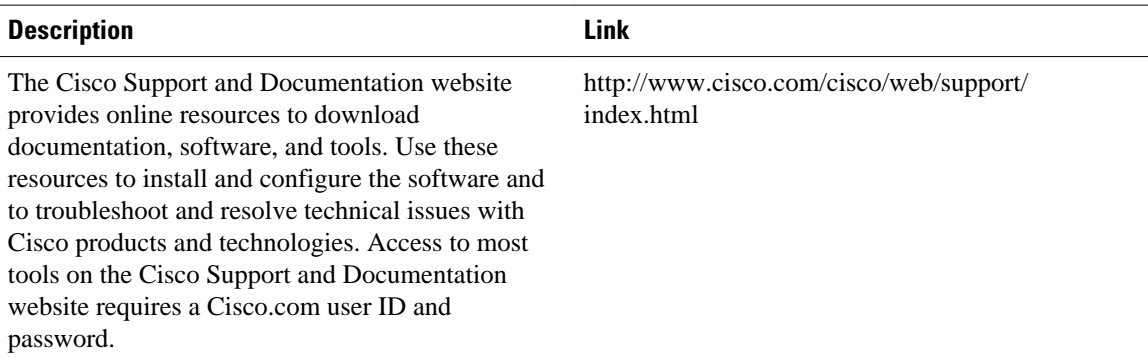

# **Feature Information for Implementing QoS for IPv6**

The following table provides release information about the feature or features described in this module. This table lists only the software release that introduced support for a given feature in a given software release train. Unless noted otherwise, subsequent releases of that software release train also support that feature.

Use Cisco Feature Navigator to find information about platform support and Cisco software image support. To access Cisco Feature Navigator, go to [www.cisco.com/go/cfn.](http://www.cisco.com/go/cfn) An account on Cisco.com is not required.

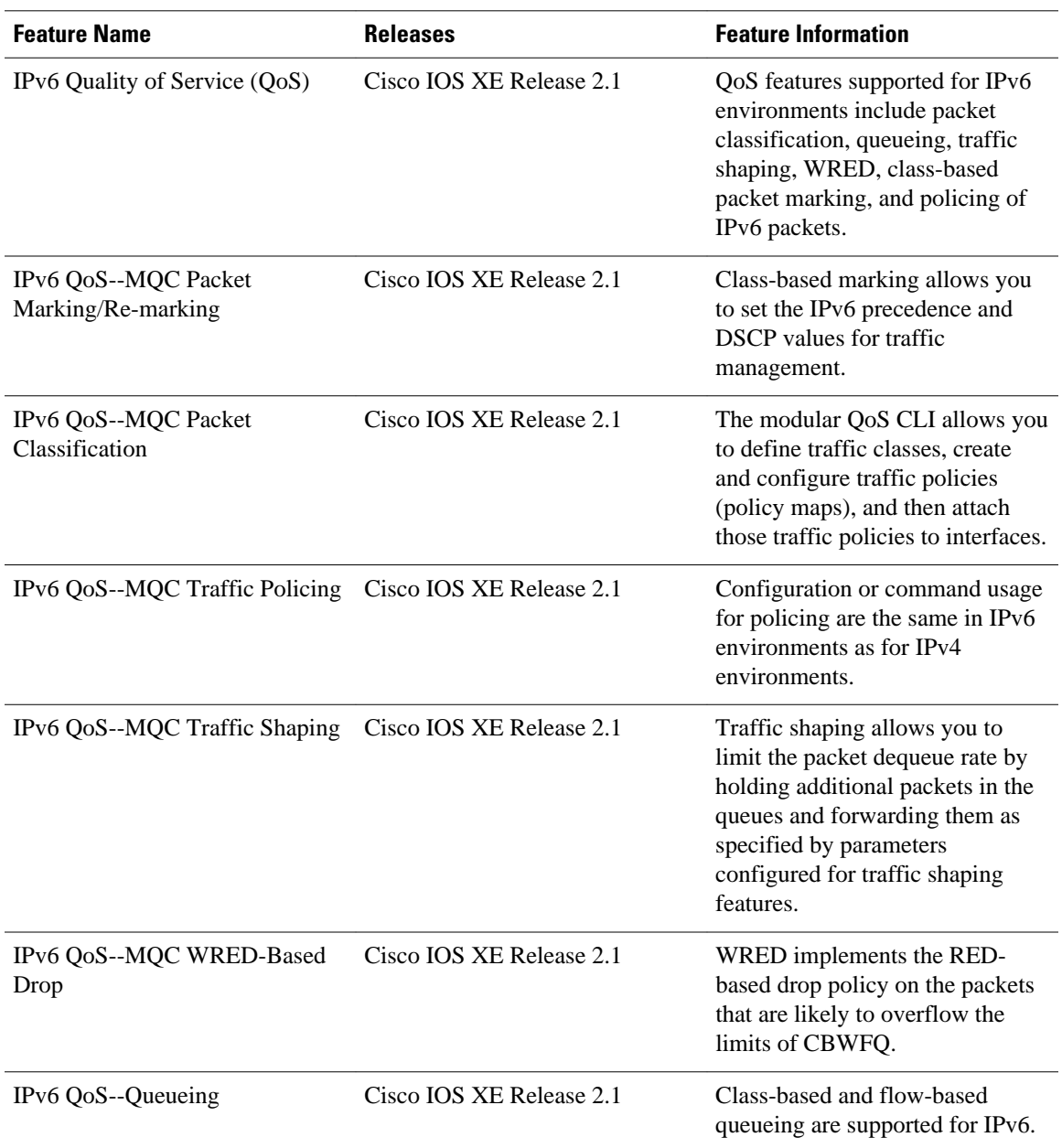

#### *Table 6 Feature Information for Implementing QoS for IPv6*

Cisco and the Cisco logo are trademarks or registered trademarks of Cisco and/or its affiliates in the U.S. and other countries. To view a list of Cisco trademarks, go to this URL: [www.cisco.com/go/trademarks.](http://www.cisco.com/go/trademarks) Third-party trademarks mentioned are the property of their respective owners. The use of the word partner does not imply a partnership relationship between Cisco and any other company. (1110R)

Any Internet Protocol (IP) addresses and phone numbers used in this document are not intended to be actual addresses and phone numbers. Any examples, command display output, network topology diagrams, and other figures included in the document are shown for illustrative purposes only. Any use of actual IP addresses or phone numbers in illustrative content is unintentional and coincidental.

© 2011 Cisco Systems, Inc. All rights reserved.